# Multi-Stage Design Space Explorer

Multi-Stage Design Space Explorer (MSDSE) allows to explore design instances according to their aspects or detail development. Designer can load initial set of instances, then explore and select the ones, which are most promising and save them to generate a new set of design instances upon on this selection (see figure 1).

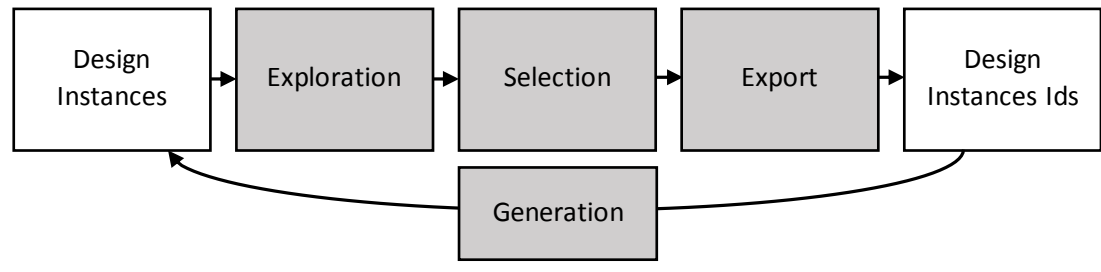

*Figure 1. Multi-Stage Design Space Explorer cycle*

## **1. Data Format**

To process data correctly systems waits a CSV file with a following format:

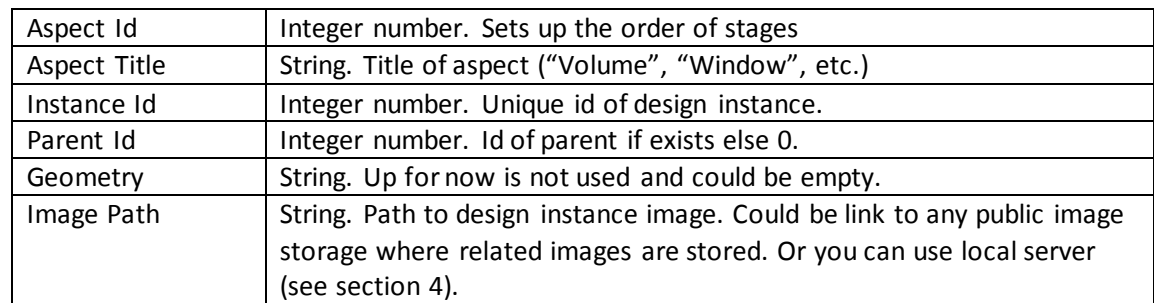

First six columns are fixed (order is important):

Other columns are represents features computed for each design instance. They should be integer or real numbers.

It could happen that too many features are generated and not all of them are required for exploration. For this purposes features that system needs take into account should be marked with special prefix **"f\_"**.

# **2. Naming of images**

Image related to each design image should have next format:

# **<Instance Id>\_A.jpg**

Depending on instance ids images name could look like "1\_A.jpg" or "4567\_A.jpg".

# **3. Folder structure**

Images are loaded according to their stage. Therefore, the fool link to the image will be built according to the following format:

### **<Image Path>/Stage <Aspect Id>/<Instance Id>\_A.jpg**

For example:

http://localhost:8080/Stage 0/ 1 A.jpg

https://your\_storage/d/\_5lS6315F7e/Stage\_0/1\_A.jpg

#### **4. Usage of local server to manage images**

Among many possibilities simple Python server could be used.

a) Download the latest Python<https://www.python.org/downloads/>

b) Run the server from a folder with images via command line: *python -m http.server 8080*

c) Depending on your folder structure path to save in "image" column could be look like:

## **http://localhost:8080/**

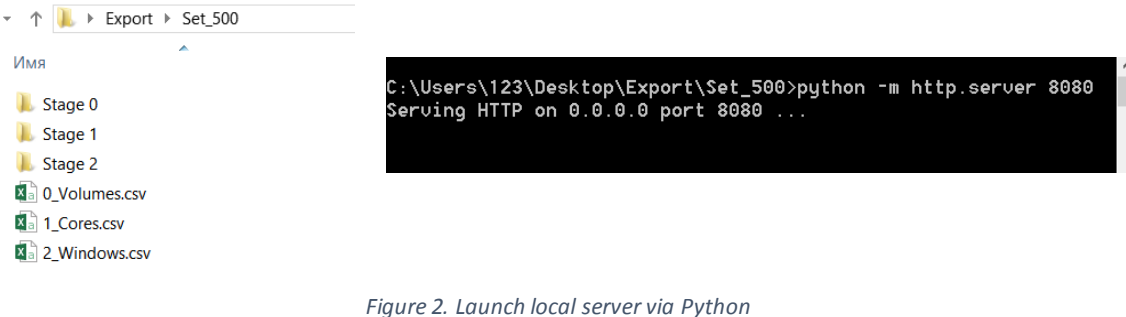